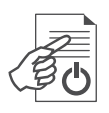

# **Kodierstation ES110 Encoding Station ES110**

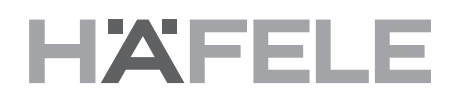

**917.42.080**

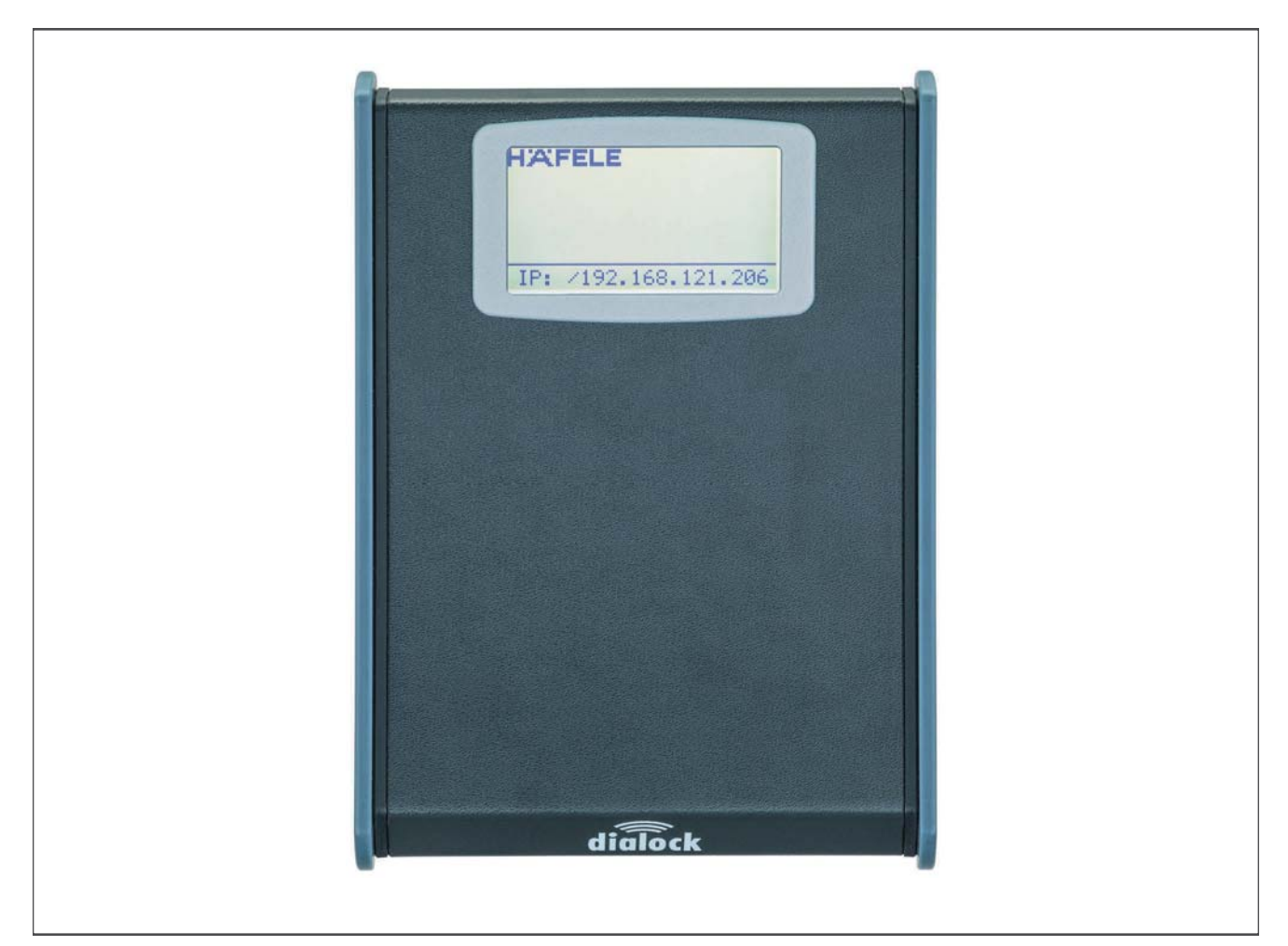

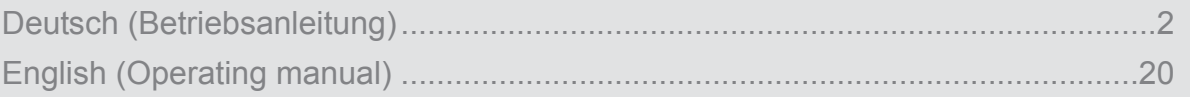

# Table of contents

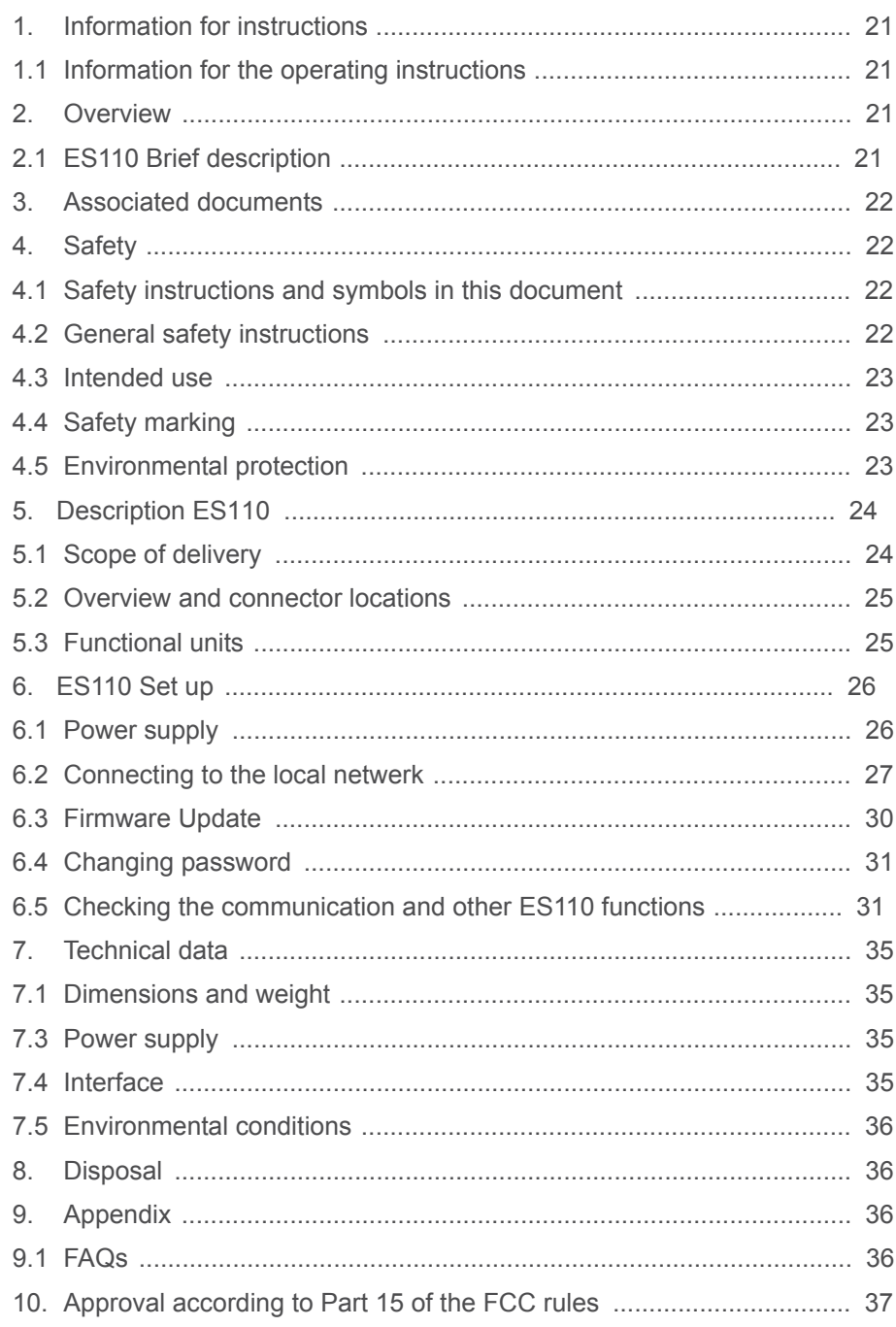

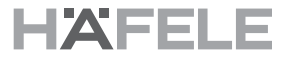

#### 1. **Information for instructions**

#### **1.1 Information for the operating instructions**

These instructions make it possible to safely install and operate the ES110 encoding station as component of an access control system. The instructions are a constituent of the system, and must be kept in close proximity to the system in a location where they are accessible to the personnel at all times.

The personnel must have carefully read and understood these instructions before starting any work. A basic prerequisite for safe working is adherence to all of the specified safety instructions and handling instructions in these instructions.

The local occupational safety regulations and the general safety regulations for the area of application of the system also apply.

#### **2. Overview 2.1 ES110 Brief description**

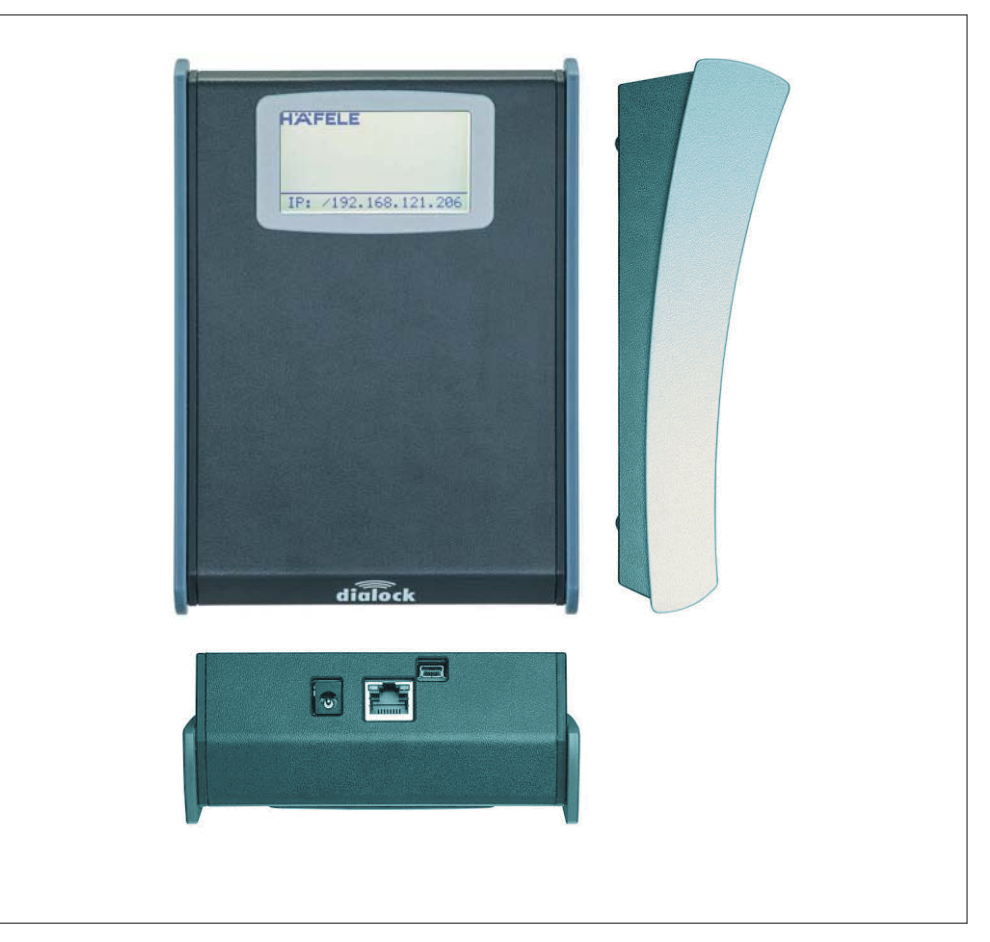

Fig.: Encoding station ES110 - different views

Within the Dialock access control system the encoding station ES110 is used to program the transponder media used as keys.

Authorisation data created and administrated with the Dialock software are transmitted to the ES110 over the TCP/IP network, and written to the transponder media placed on the encoding station.

The ES110 can also be used to read data from transponder media being already programmed.

The data communication with the IT ressources (server) on which the access data are generated and administrated takes place via a TDP/IP network interface.

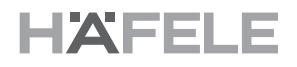

The following transponder media can be encoded or read: ISO 14443 (e.g. Mifare Classic) and ISO 15693 (e.g. Tag-it ISO, iCode).

- **3. Associated documents** As well as these assembly and mounting instructions, the following document is valid for the access control system:
	- Dialock terminal operating instructions
	- Dialock 2.0 user manual

#### **4. Safety 4.1 Safety instructions and symbols in this document**

The safety instructions in this docuemt follow a uniform concept. They start with a signal word indicating the degree of the danger. Then there follows the source of the danger and the measures to avoid the danger.

#### **WARNING**  $\blacktriangle$

Warning triangle and signal word "Warning" are used to warn of a possible dangerous situation resulting in severe personal injuries.

#### *NOTE*

The signal word "Note" is used to warn of product damages, material damages, damages to the environment, or to mark important additional information.

#### **4.2 General safety instructions**

#### **The following safety instructions have to be adhered to during the use of theproduct in order to avoid damages.**

#### **Electrical safety**

- > Avoid liquids to spill over and into the ES110 (e.g. through liquid filled containers on the workplace.
- > Do not open the device except for battery change.
- > Repairs must only be carried out by trained personnel.
- > Use only the cables supplied originally with the ES110.
- > The ES110 must not be exposed to direct sunlight and/or high temperatures.
- > Do not drop the device.

#### **4.3 Intended use**

The ES110 is solely intended to be used with Dialock access control systems.

The indented use also includes adherence to all of the specifications in these instructions.

Any other type of use is considered as a misuse of the system.

#### **WARNING**  $\blacktriangle$

#### **Danger in the event of misuse!**

Misuse of the reader and the controller can lead to hazardous situations.

- Never install the ES110 in potentially explosive areas.
- Never install the ES110 in other environmental conditions than those that are permitted.

#### **4.4 Safety marking**

Crossed-out waste bin.

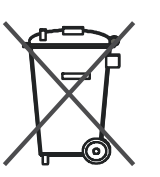

This symbol indicates that the respective component must not be disposed of with household waste.

#### **4.5 Environmental protection**

#### *NOTE*

#### **Danger to the environment from erroneous handling of substances that can damage the environment!**

If substances that can damage the environment are handled in the wrong way, particularly if they are not disposed of correctly, considerable damage can be caused to the environment.

• The instructions for handling substances that damage the environment and the disposal thereof that are mentioned below must be complied with at all times.

The following hazardous substances are used:

#### **Electric and electronic components**

Electric and electronic components can contain toxic materials. These components must be collected separately and handed in to local authority collection points, or disposed of by a specialist company.

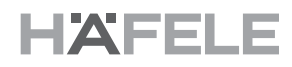

# **5. Description ES110 5.1 Scope of delivery**

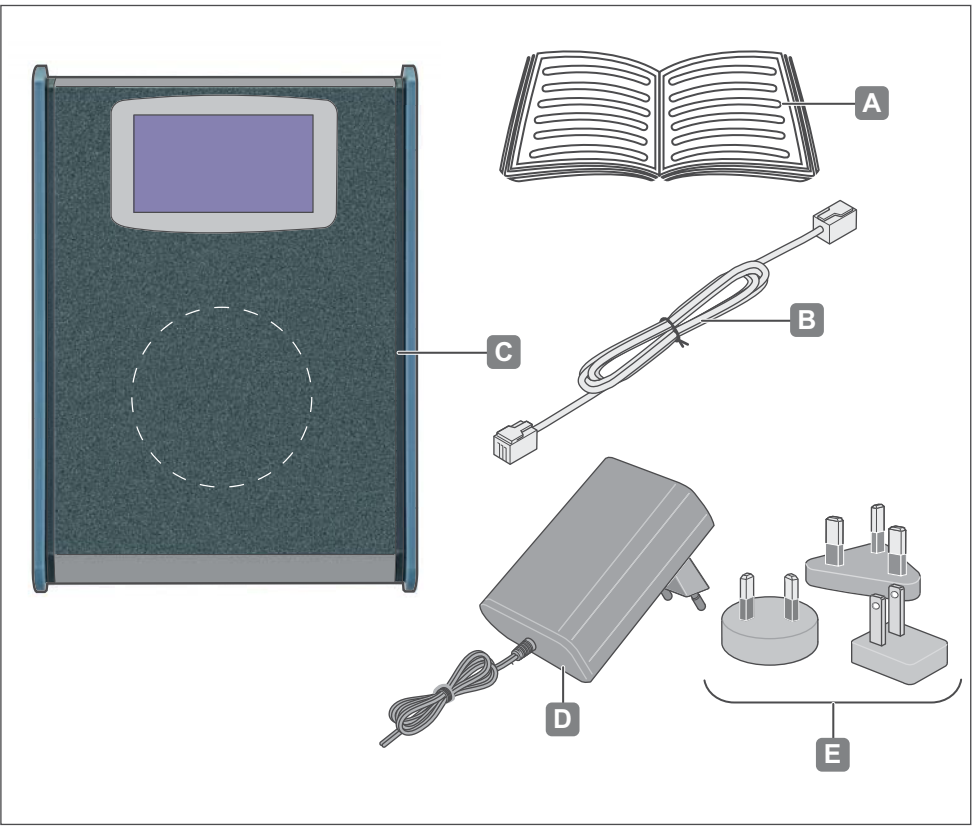

Fig.: Scope of delivery

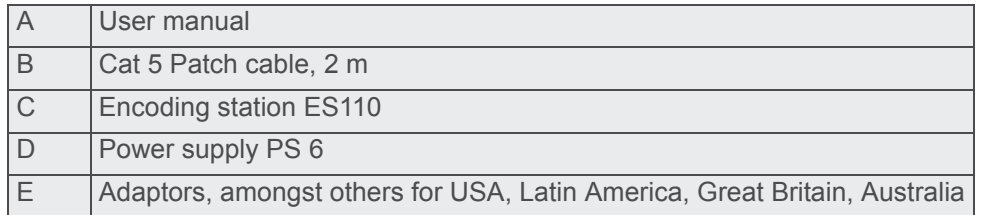

#### **5.2 Overview and connector locations**

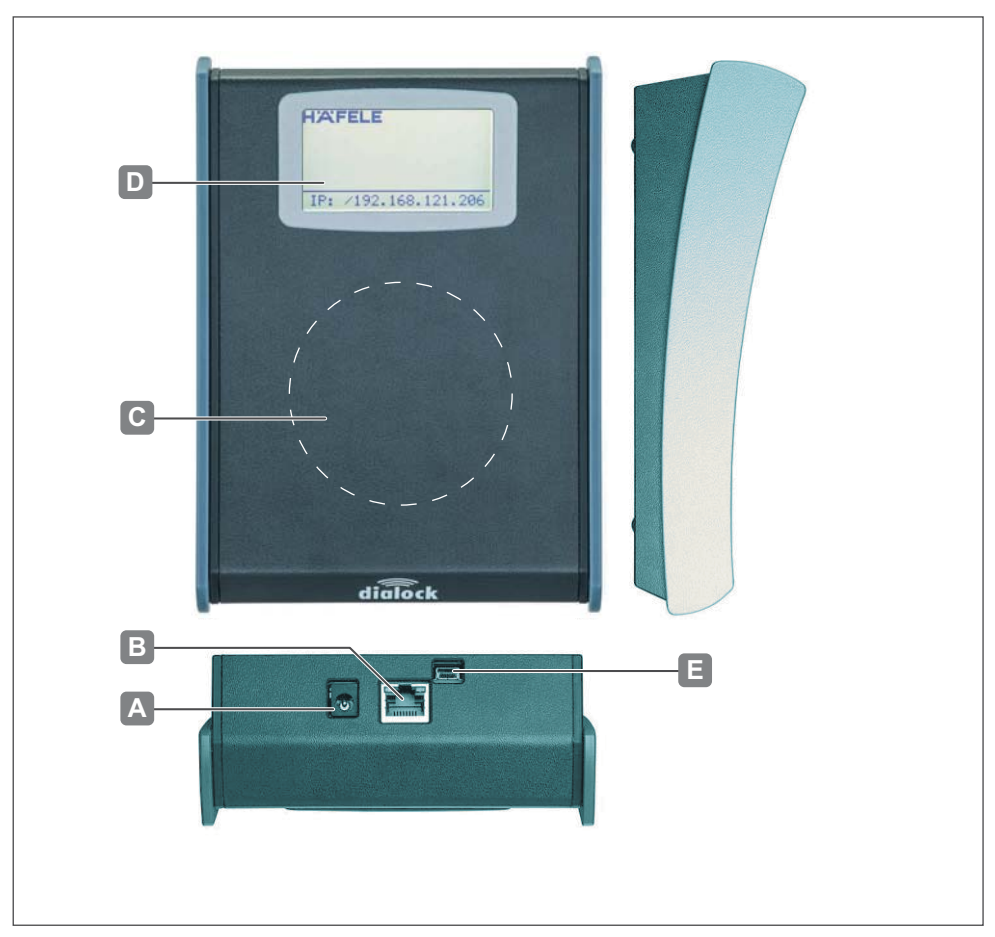

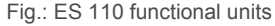

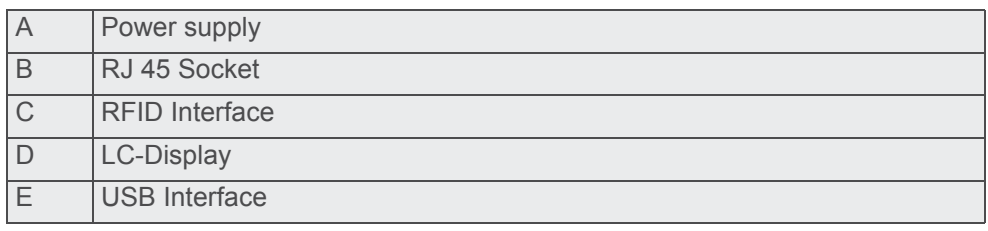

#### **5.3 Functional units**

#### **Power supply (A)**

Power supply: 5V DC.

### **RJ45 connector (B)**

Ethernet interface for data communication with AC server, connected via RJ45 connector.

# **RFID interface (C)**

RFID interface area below the display for the programing of transponders resting there.

## **Display (D)**

Graphics LC display with backlight with 128 x 64 pixels organised in 6 lines with 20 alpha-numeric characters.

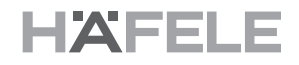

# **USB interface (E)**

USB interface for manufacturing purposes, not to be used for operation.

#### **Web-Interface**

Web interface for the configuration of the ES110

#### **Piezzo buzzer**

Piezzo buzzer supporting the operator guidance.

#### **6. ES 110 Set up**

#### **6.1 Power supply**

*NOTE*

#### **Device damages through wrong installation!**

The ES110 can be damaged through wrong installation.

• The installation of the ES 110 in a local network as well as the configuration of the ES110 must only be carried out by a trained Dialock technician.

#### **Power Supply with PS 6**

#### *NOTE*

#### **Device damages through wrong supply voltage!**

In case of overvoltage the electronic circuitry of the ES110 can be permanently damaged.

• The input voltage of the ES110 must not exceed 5 V.

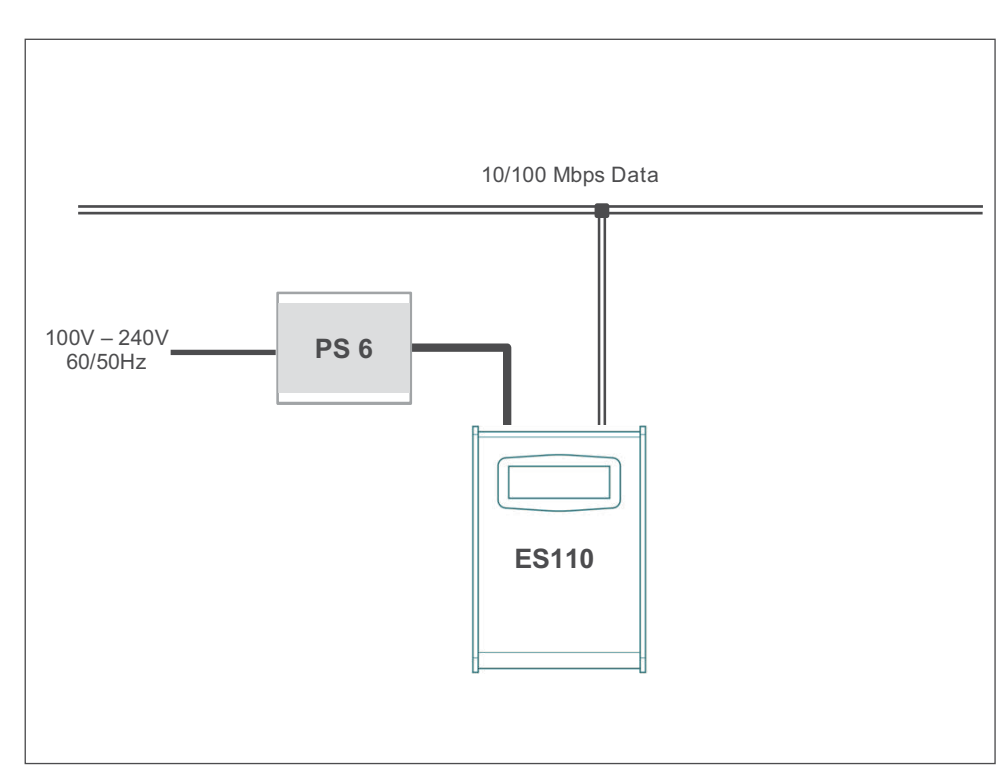

Fig.: ES110 power supply with PS 6

- » Adjust PS 6 to 5V output voltage
- » Connect PS 6 to ES110
- » Connect ES110 via patch cablre to local network. (See 6.2 Connecting to the local network)

732.29.127

### **Power supply over PoE "Power over Ethernet"**

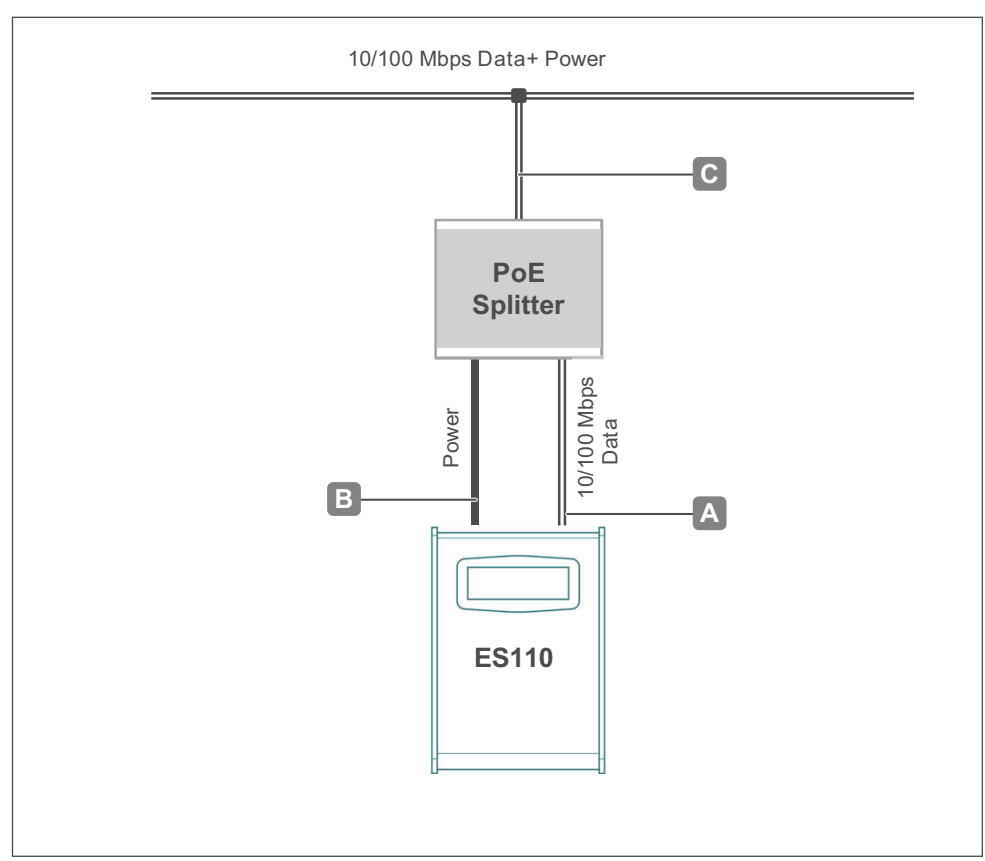

Fig.: Power supply ES110 "Power over Ethernet"

» Connect ES110 to PoE splitter with Cat 5 cable (A)

- » Connect power cable to ES110 and PoE splitter (B)
- » Connect PoE splitter to local network (C). (See 6.2 Connecting to the local network)

#### **6.2 Connecting to the local netwerk**

#### **Cable connection**

The connection of the ES110 is made with the CAT 5 cable being delivered with the ES110 or any equivalent network cable. In case there is no network connection available for the ES110 an additional switch can be installed.

#### **Behaviour of the ES110 after switching-on**

After the power supply has ben plugged into the mains socket the output cable is connected to the ES110. Now the ES110 is showing the following information screens one after another:

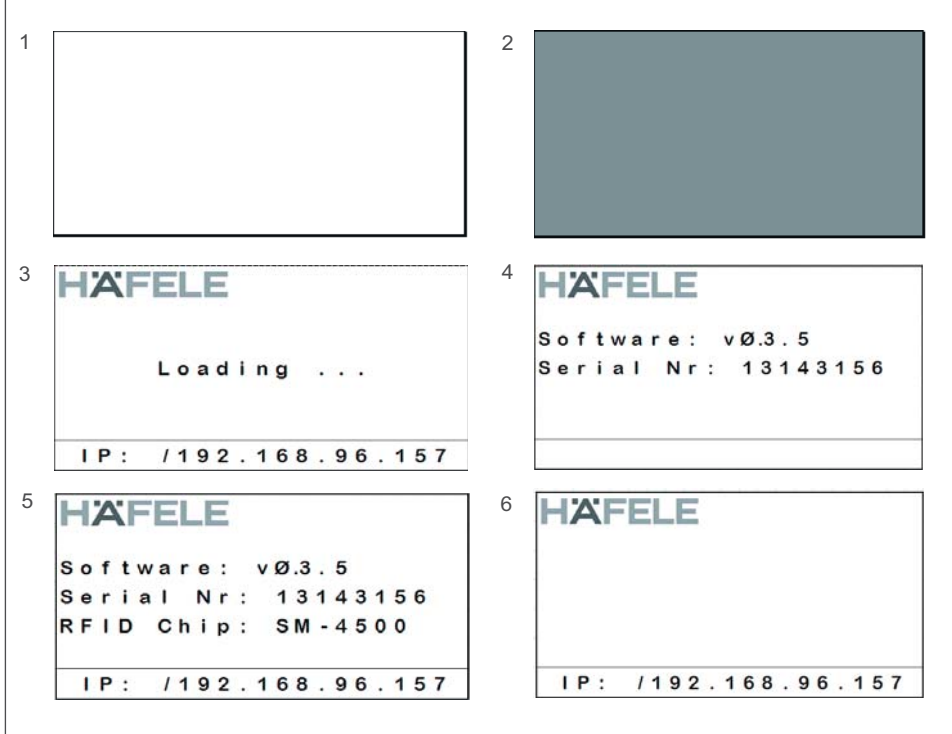

Fig.: Behaviour of the ES110 after switching on

The duration of the "Loading" sequence depends on current network conditions.

#### **Setting the IP adress**

For the initial parametrisation of the ES110 through a PC in the same network the factory-set **IP address 192.168.121.206** is entered in the browser window. The connection with the ES110 is established and a log-in window appears. The default user name is **ES110**, the password is **config**.

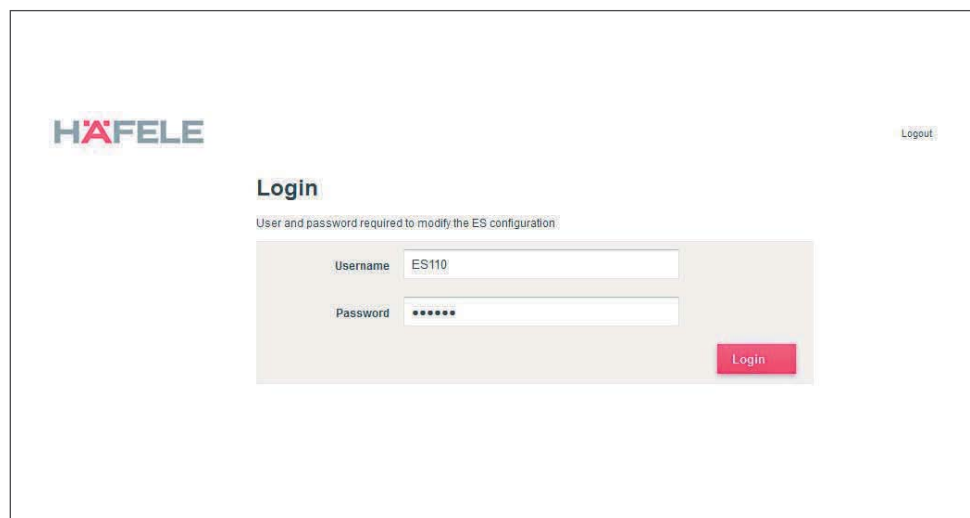

Fig.: Setting the IP adress

HDE 04/2016

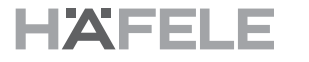

After data entry is confirmed by clicking the **Login** button the page **Device Informations** showing detailled Device Iinformations and the Configuration menue appears.

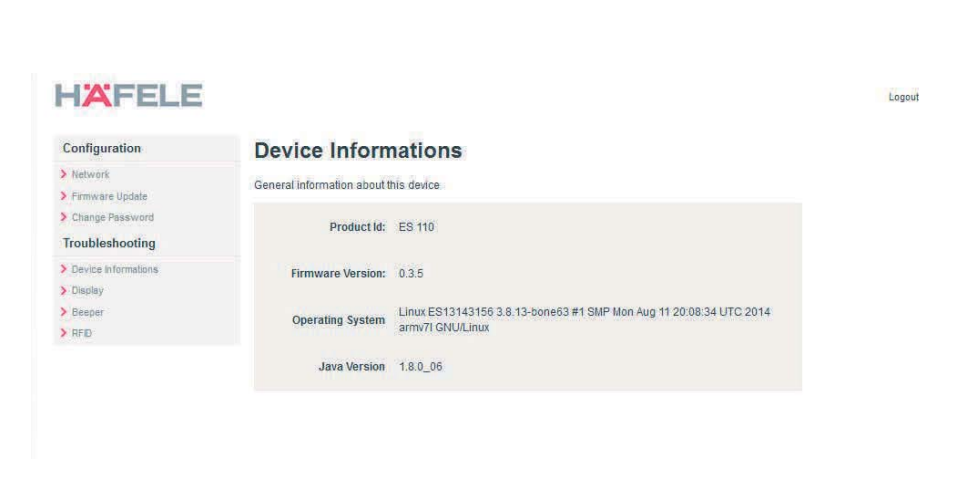

Fig.: Device Informations

The menue item **Network** has to be selected and the page **Network** opens with the factory set IP address.

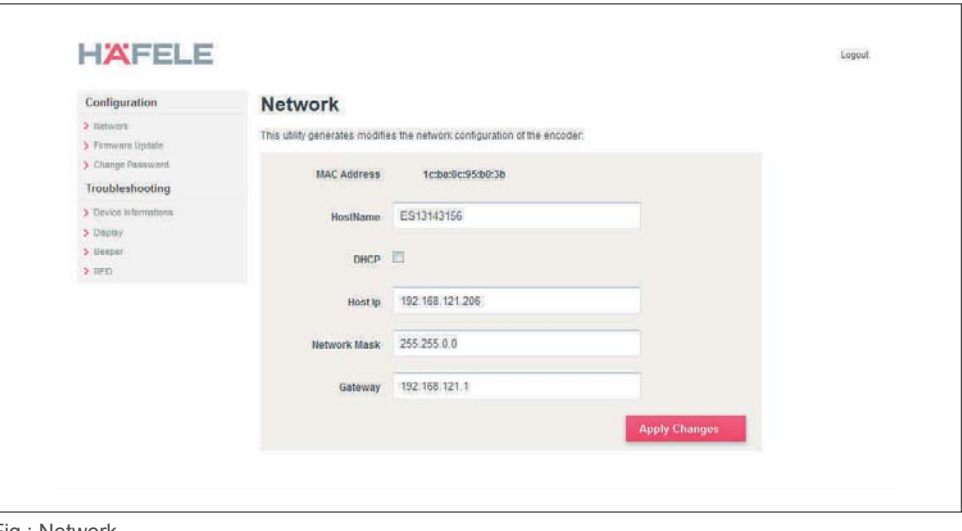

Fig.: Network

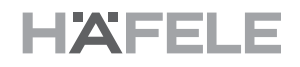

Now the new IP address is either entered statically, or the address setting can occur dynamically by activating **DHCP**:

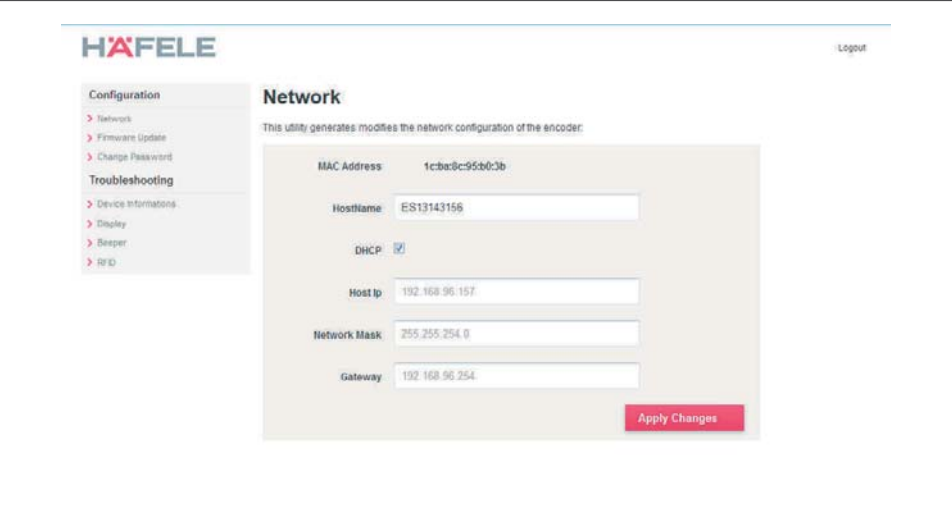

Fig.: IP adress setting/Activating DHCP

With **Apply Changes** data entries are applied.

#### **6.3 Firmware Update**

As soon as the function **Firmware Update** has been selected the page Firmware Update takes place. With the function **Browse** the firmware file, which must be stored on the PC (e.g. after download from www.DIALOCK SUPPORT.de) can be uploaded to the ES110 with **Update**.

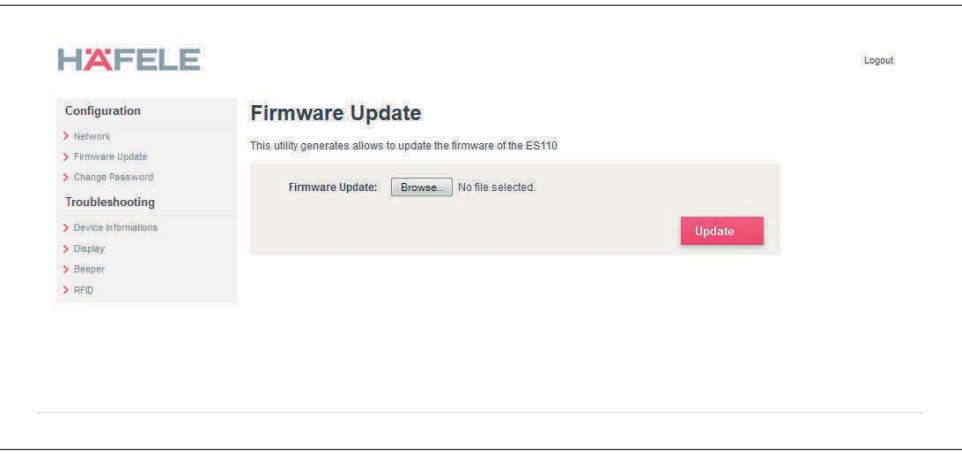

Fig.: Firmware Update

#### **6.4 Changing password**

The factory-set password should immediately be replaced by an own, individual password:

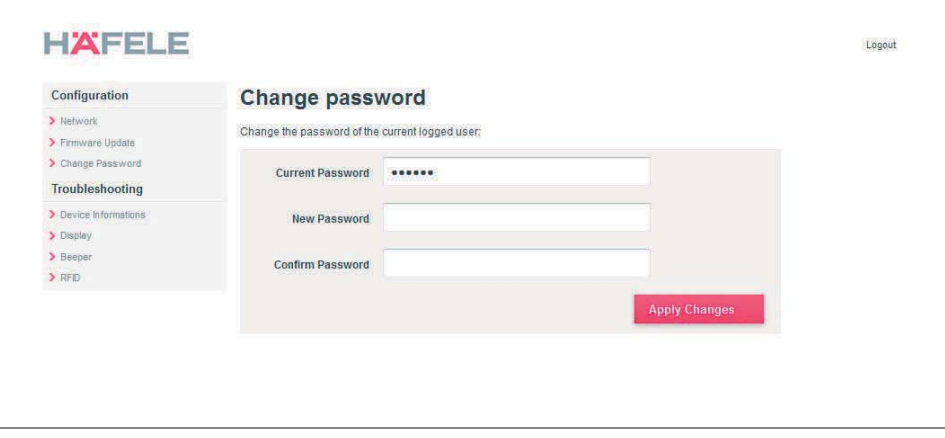

Fig.: Changing password

#### **6.5 Checking the communication and other ES110 functions**

The communication check is initiated by calling the function in the submenu **Troubleshooting.**

# **Device Informations**

In this window the current network configuration can be retrieved from the ES110.

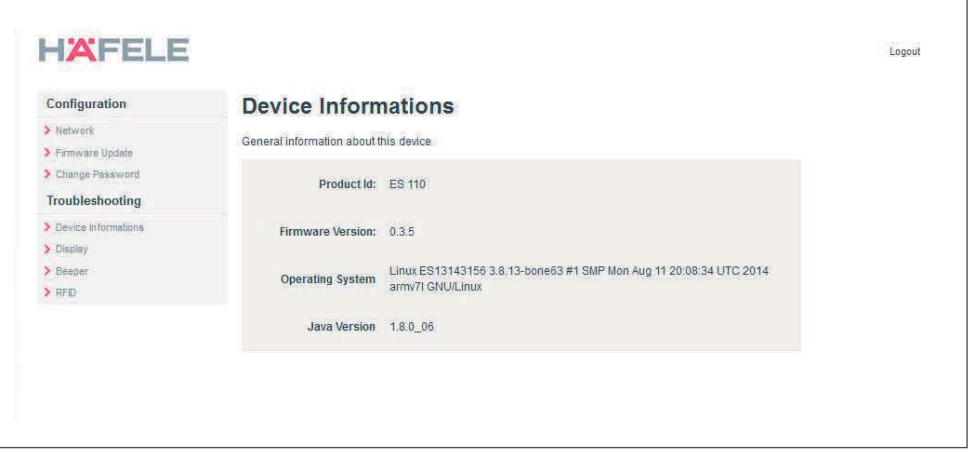

Fig.: Device information

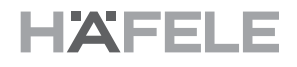

#### **Display**

In this window a short text can be entered and sent to the ES110. With the designation of an X and Y position value the text can be positioned in the display.

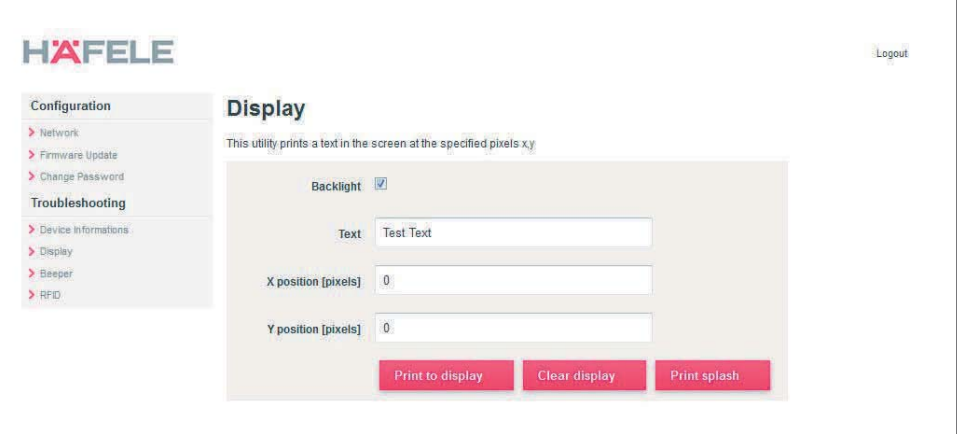

Fig.: Positioning text

#### **Beeper**

In this window the duration of a signal tone (beep), e.g. 100 ms, can be entered and sent to the ES110 as a command. The ES110's beeper sounds for the set time.

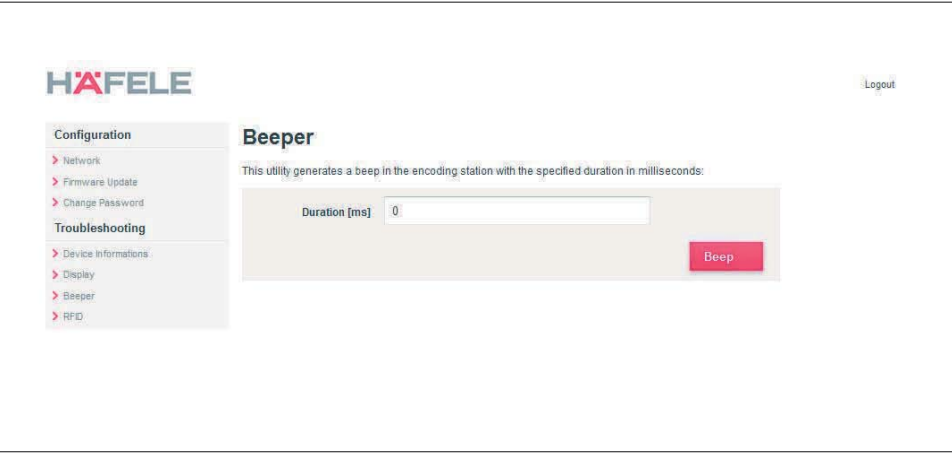

Fig.: Entering the duration of the sound

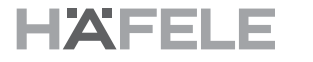

#### **RFID**

In this window the RFID interface used to program the transponder media can be tested. Selecting **RFID** opens the window **RFID**.

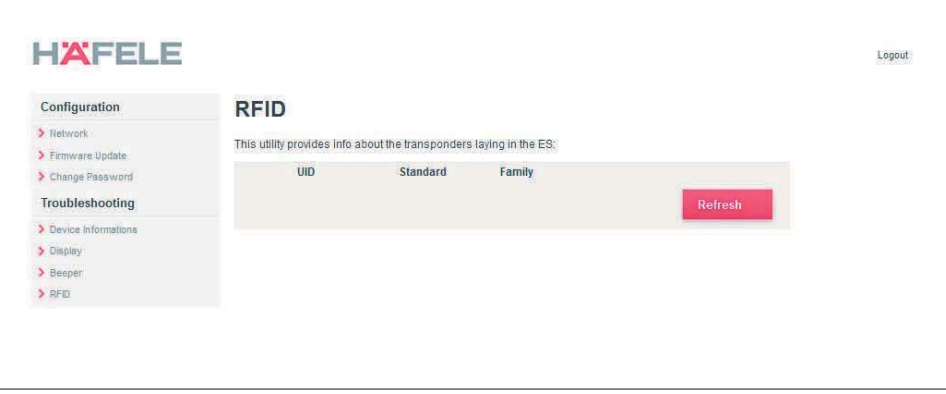

Fig.: Testing the RFID interface

If a transponder is placed on the ES110 and **Refresh** is clicked on, the transponder is read and the basic data are displayed.

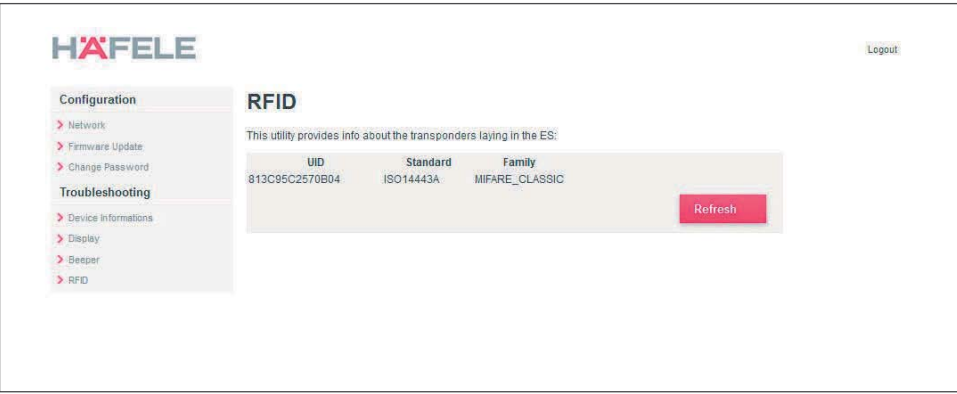

Fig.: Reading the transponder data

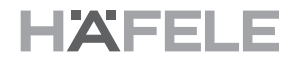

#### **Error message**

If the ES110 does not recognise a network e.g. because of a missing cable or a defective network component an error message is displayed. In such a case the network needs to be inspected by the network administrator.

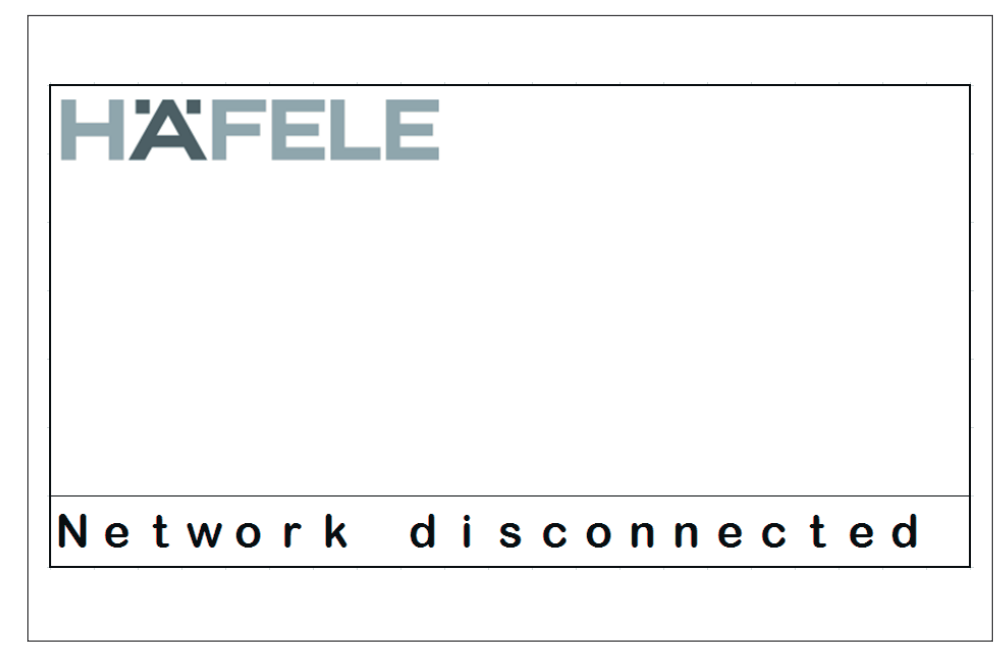

Fig.: Error message

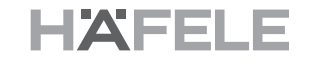

# **7. Technical data 7.1 Dimensions and weight**

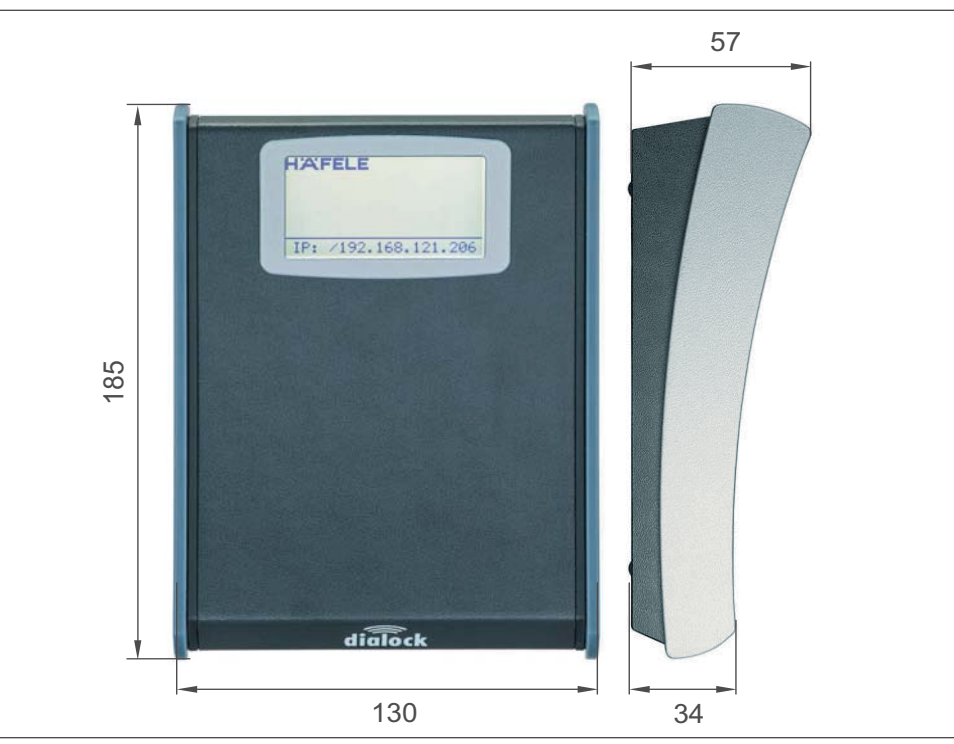

Fig: Dimensions ES110

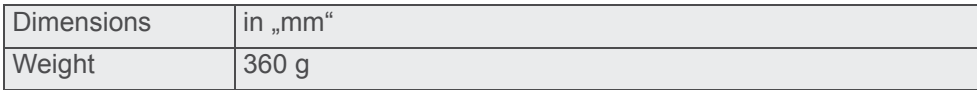

# **7.2 LC-Display**

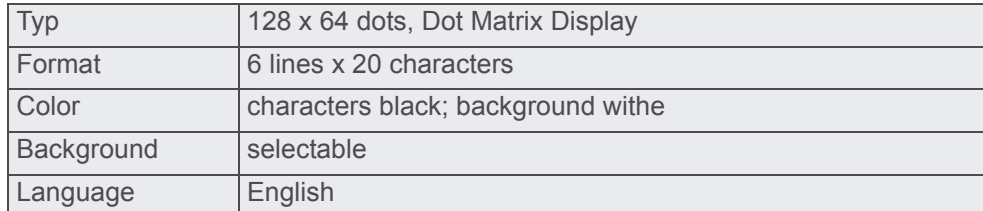

# **7.3 Power supply**

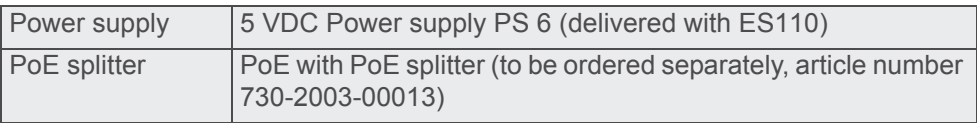

# **7.4 Interface**

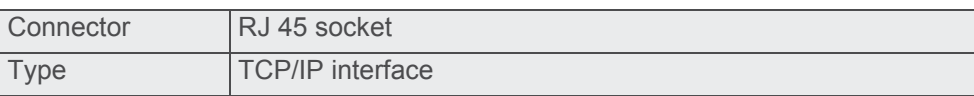

#### **7.5 Environmental conditions**

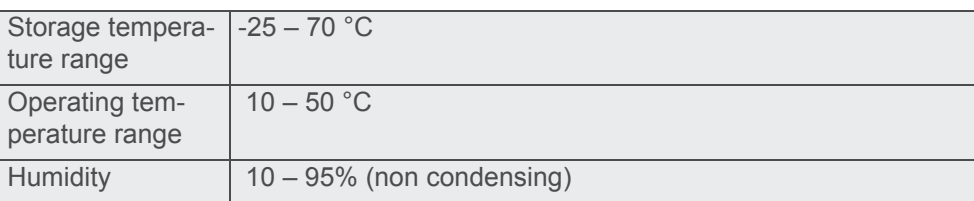

# **8. Disposal**

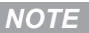

#### **Danger to environment from incorrect disposal!**

The environment could be put at risk if disposal is not carried out correctly

- Have electrical scrap and electronic components disposed of by certifications specialist companies.
- In case of doubt, obtain information about environmentally friendly disposal from the local authorites or dedicated specialist disposal companies.

If no return or disposal agreement exists, take dismantled components for recycling:

- Scrap all metals.
- Send plastic components for recycling.
- Sort other components according to material type prior to disposal.

**9. Appendix 9.1 FAQs**

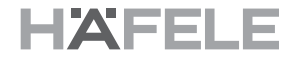

### **10. Approval according to Part 15 of the FCC rules**

**NOTE:** This equipment has been tested and found to comply with the limits for a Class B digital device, pursuant to Part 15 of the FCC Rules. These limits are designed to provide reasonable protection against harmful interference in a residential installation. This equipment generates, uses and can radiate radio frequency energy and, if not installed and used in accordance with the instructions, may cause harmful interference to radio communications. However, there is no guarantee that interference will not occur in a particular installation. If this equipment does cause harmful interference to radio or television reception, which can be determined by turning the equipment off and on, the user is encouraged to try to correct the interference by one or more of the following measures:

- Reorient or relocate the receiving antenna.
- Increase the separation between the equipment and receiver.
- Connect the equipment into an outlet on a circuit different from that to which the receiver is connected.
- Consult the dealer or an experienced radio/TV technician for help.

#### **NOTICE**

This device complies with Part 15 of the FCC Rules [and with Industry Canada licence-exempt RSS standard(s)].

Operation is subject to the following two conditions:

- (1) this device may not cause harmful interference, and
- (2) this device must accept any interference received, including interference that may cause undesired operation.

#### **NOTICE**

Changes or modifications made to this equipment not expressly approved by (manufacturer name) may void the FCC authorization to operate this equipment.

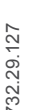

#### NOTE:

Le présent appareil est conforme aux CNR d'Industrie Canada applicables aux appareils radio exempts de licence. L'exploitation est autorisée aux deux conditions suivantes: (1) l'appareil ne doit pas produire de brouillage, et

- 
- (2) l'appareil doit accepter tout brouillage radioélectrique subi, même si le brouillage est susceptible d'en compromettre le fonctionnement.

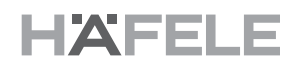

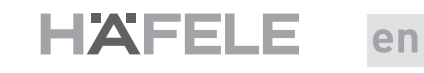

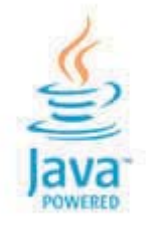

#### **Copyright**

Alle Rechte sind vorbehalten. Text, Bilder, Grafiken in diesem Dokument unterliegen dem Schutz des Urheberrechts und anderer Schutzgesetze. Vervielfältigungen, auch teilweise, sowie die Nachahmung der Gestaltung sind verboten.

### **Haftungsausschluss**

Die Häfele GmbH & Co KG stellt die Inhalte dieses Dokuments mit großer Sorgfalt zusammen und sorgt regelmäßig für deren Aktualisierung. Die Häfele GmbH & Co KG übernimmt keine Gewähr für die Aktualität, Richtigkeit und Vollständigkeit der Informationen auf diesen Seiten

Häfele GmbH & Co KG Adolf-Häfele-Str. 1 D-72202 Nagold **Germany** 

Tel: +49 (0)74 52 / 95 - 0 Fax: +49 (0)74 52 / 95 - 2 00 E-Mail: info@haefele.de

HDE 04/2016